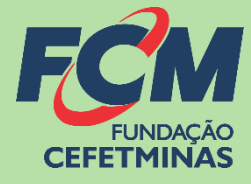

# Sistema de Inscrições FCM

### **PROCESSO SELETIVO IFMG 2024-1**

**CENTRAL DE INFORMAÇÕES** 

v e s t i b u l a r @ i f m g . e d u . b r

https://concurso.fundacaocefetminas.org.br

### MENSAGEM AO CANDIDATO

Este manual é uma publicação da Fundação de Apoio à Educação e Desenvolvimento Tecnológico de Minas Gerais – **FUNDAÇÃO CEFETMINAS (FCM)**, e tem como finalidade compartilhar informações e conhecimento sobre o acesso e as funcionalidades do Sistema de Inscrições da FCM.

Recomenda-se, primeiramente, a leitura do Edital do processo para o qual a inscrição será efetivada, além da leitura atenta desse material para a realização dos devidos procedimentos.

Em caso de esclarecimentos, consulte a Equipe FCM, por meio da **Central de Informações ao Candidato: vestibular@ifmg.edu.br.**

Boa sorte!

# FUNDAÇÃO CEFETMINAS

A FUNDAÇÃO CEFETMINAS é uma organização de direito privado, sem fins lucrativos, reconhecida como fundação de apoio pelos Ministérios da Educação (MEC) e Ciência e Tecnologia (MCT). Desde 1994 apoia as atividades de pesquisa e de extensão, bem como viabiliza as ações de integração com os órgãos públicos, de fomento, instituições de ensino ou empresas privadas.

Dentre os serviços prestados, a FCM oferece a gestão completa de processos seletivos, por meio de plataforma informatizada, adaptada às características de cada órgão; de assessoria técnica, jurídica e pedagógica, para as devidas análises e definições; de criteriosa seleção e treinamento de equipes, com responsabilidade, segurança e sigilo necessários; além de todo o suporte logístico e de fiscalização.

**Para mais informações acesse o site da FCM:<https://fundacaocefetminas.org.br/>**

## PROCESSO SELETIVO IFMG 2024-1

#### **Cursos de Graduação presenciais / 1º semestre 2024**

Ensino superior oferecido ao estudante que já concluiu o ensino médio ou tem previsão de conclusão até a data da matrícula no curso de Graduação.

[EDITAL E QUADRO DE VAGAS](https://concurso6.fundacaocefetminas.org.br/documentos/EDITALGRAD96638295209959948534.pdf)

*Publicados até o dia 13/09/2023 É responsabilidade do candidato ler o Edital, seus anexos, e acompanhar as publicações referentes.*

### CRONOGRAMAS

O processo seletivo que **usará a nota do ENEM de pelo menos um dos anos (2014 a 2023)** ocorrerá

de acordo com o cronograma a seguir:

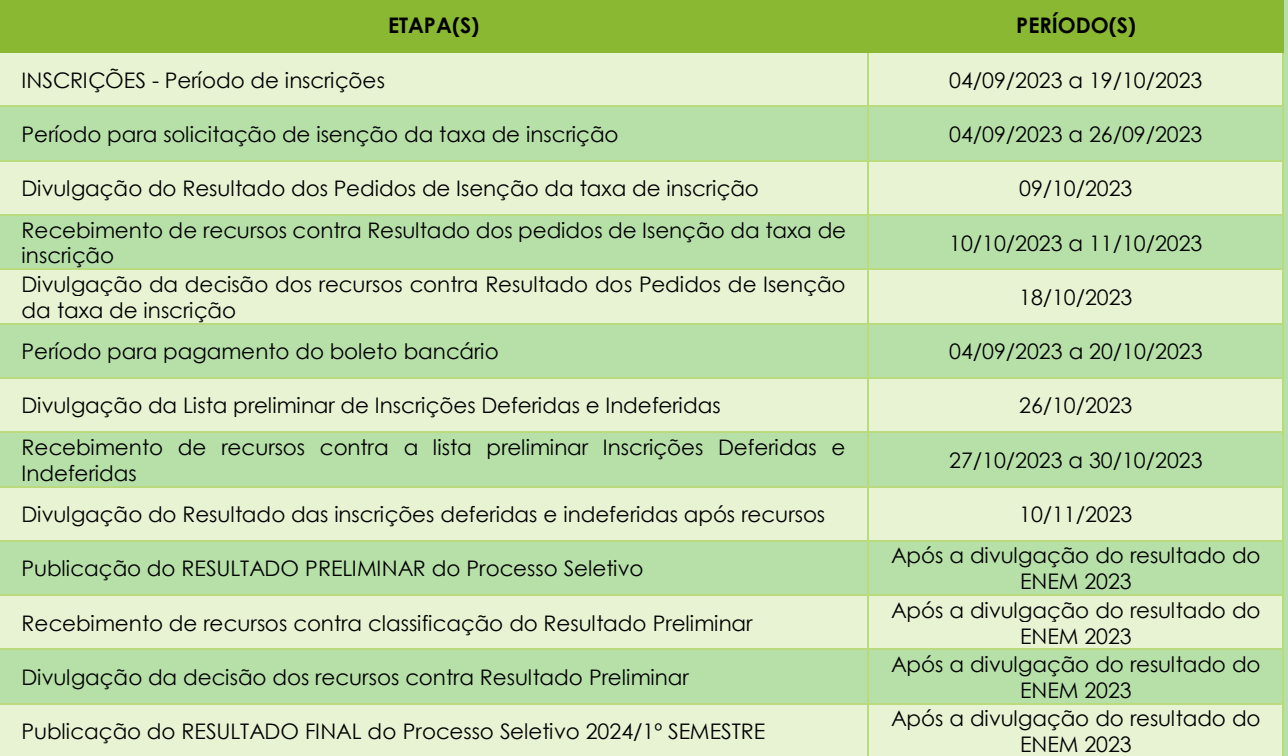

#### O processo seletivo **a partir da análise de desempenho escolar mais uma prova de redação** *on-line*,

ocorrerá de acordo com o cronograma a seguir:

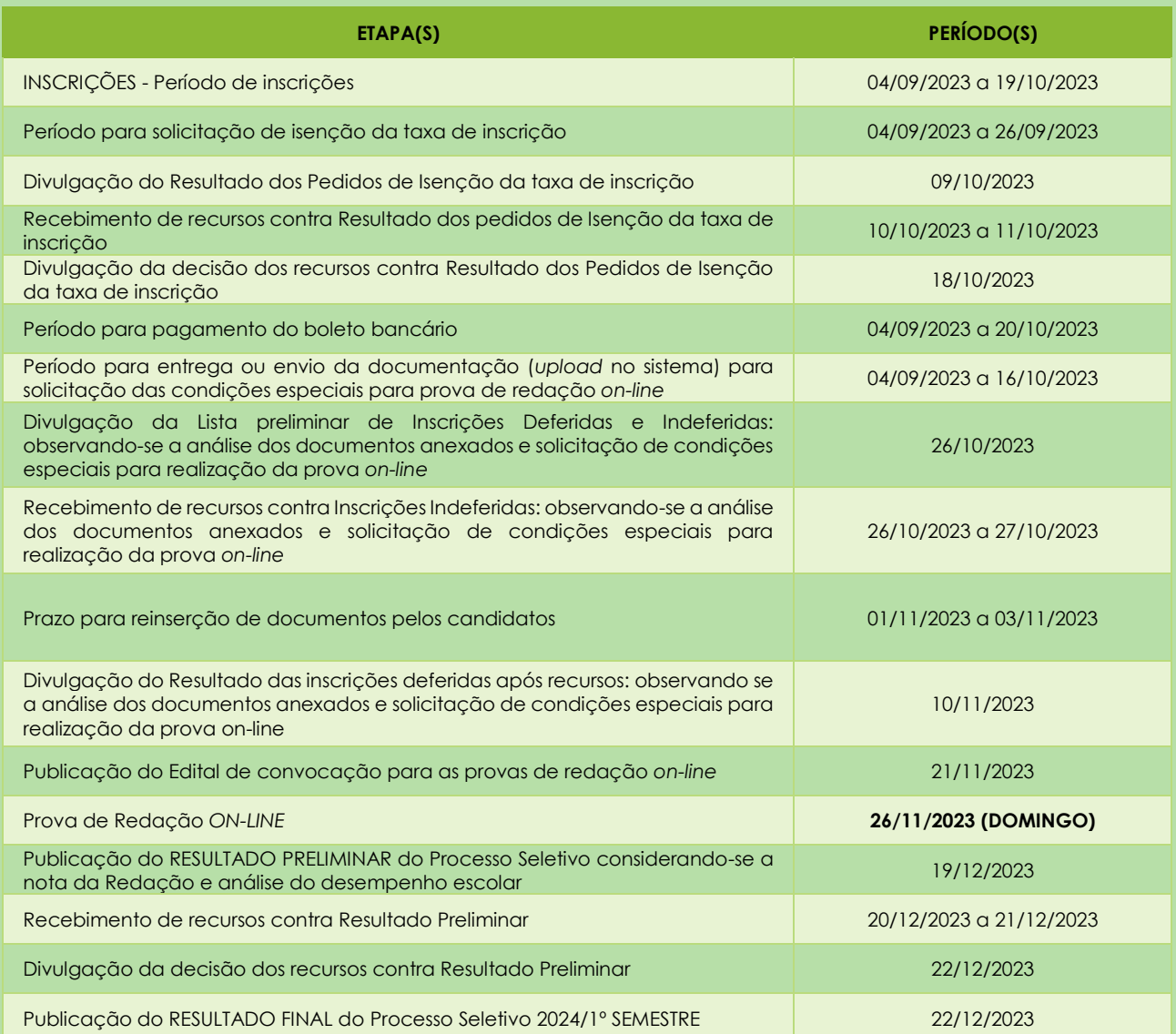

#### Os cronogramas poderão passar por alterações e, caso isso ocorra, haverá divulgação prévia

no sítio eletrônico disponível em: [https://concurso.fundacaocefetminas.org.br](https://concurso.fundacaocefetminas.org.br/)

# PROCEDIMENTOS PARA INSCRIÇÃO

#### **1º PASSO: ACESSO AO SISTEMA DE INSCRIÇÕES**

#### **Página do Concurso na Internet:** [https://concurso.fundacaocefetminas.org.br](https://concurso.fundacaocefetminas.org.br/site/processo_seletivo.aspx)

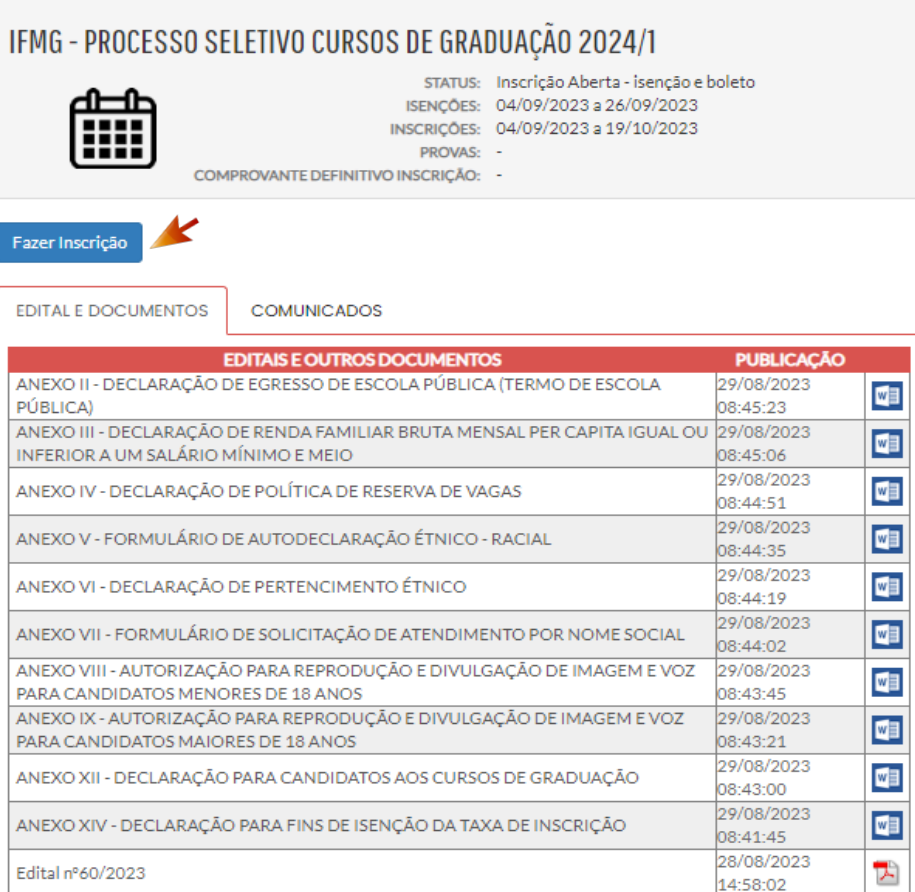

#### **Opção 1 - Usuário já cadastrado:**

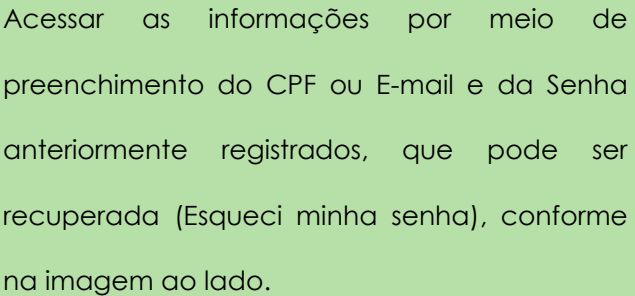

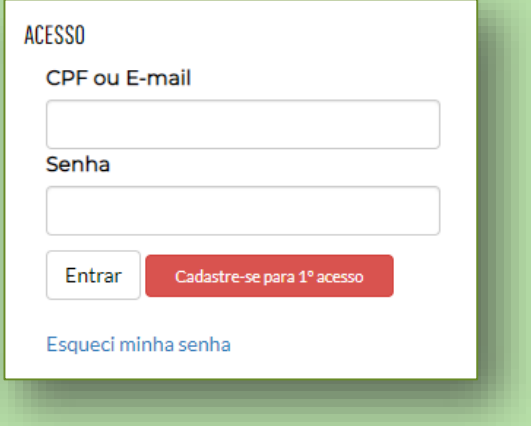

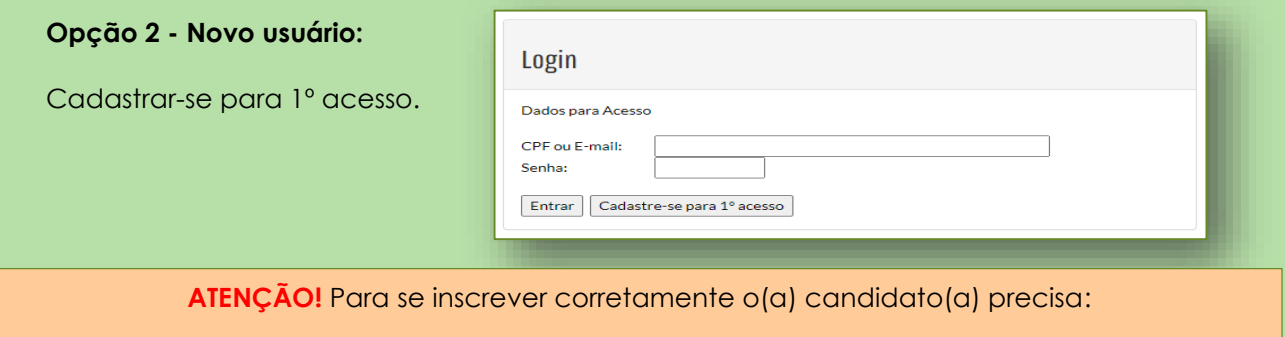

- Saber seus dados de **identificação (RG; CPF); endereço; e-mail (yahoo; hotmail; gmail; etc.)**;
- Criar uma **senha pessoal;**

 $\Rightarrow$  Preencher as

Possuir os **documentos** requeridos no Edital, **digitalizados (formato PDF, JPEG, JPG, TIFF, PNG)**.

### **2º PASSO: FORMULÁRIO PARA CADASTRO DE USUÁRIO**

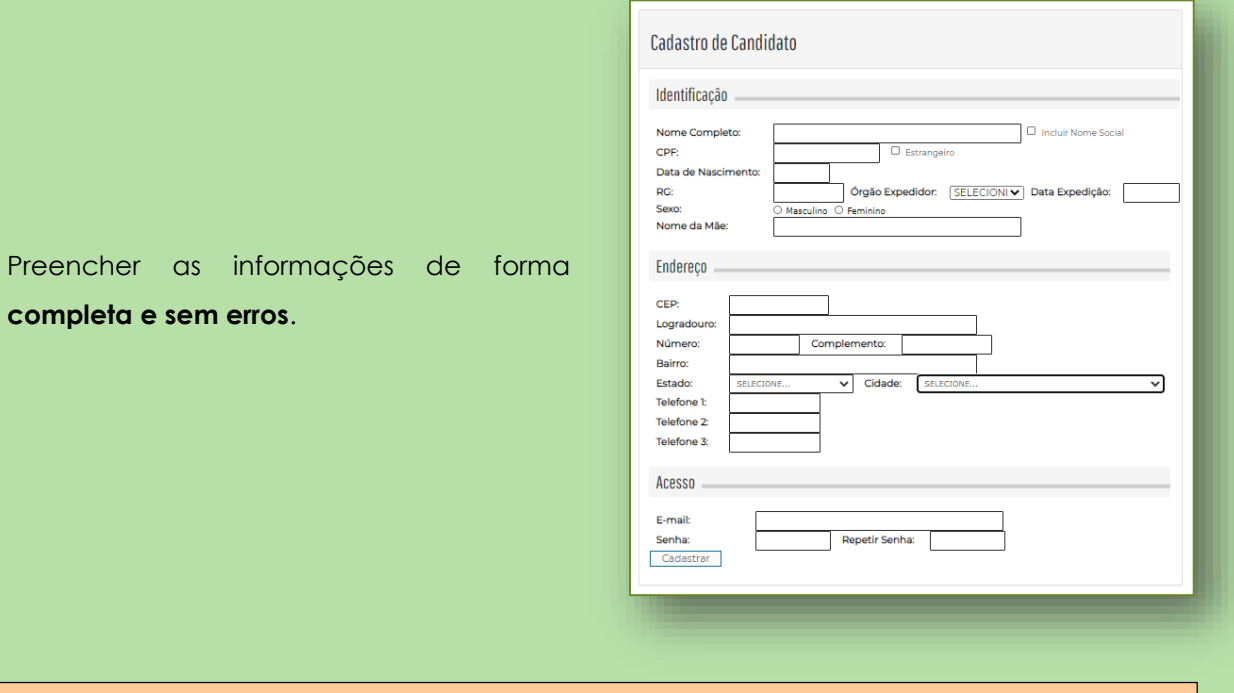

**ATENÇÃO!** Os dadosinformados constarão na ficha de inscrição. Portanto, devem estar **corretos e atualizados.**

#### **3º PASSO: MENU CONCURSOS, PROCESSOS SELETIVOS E VESTIBULARES**

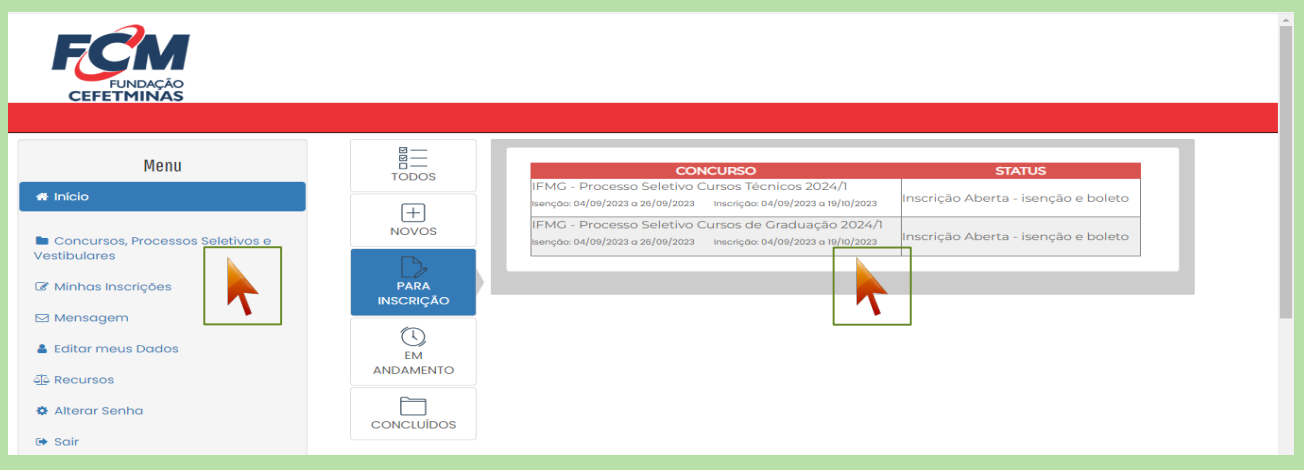

 Após acessar o sistema e efetivar o cadastro, o candidato deve clicar em **Concursos, Processos Seletivos e Vestibulares** e, em seguida, **clicar no processo para o qual deseja se inscrever**.

Fazer Inscrição

Em seguida, clicar no botão **Fazer Inscrição**.

### **4º PASSO: FORMULÁRIO DE INSCRIÇÃO**

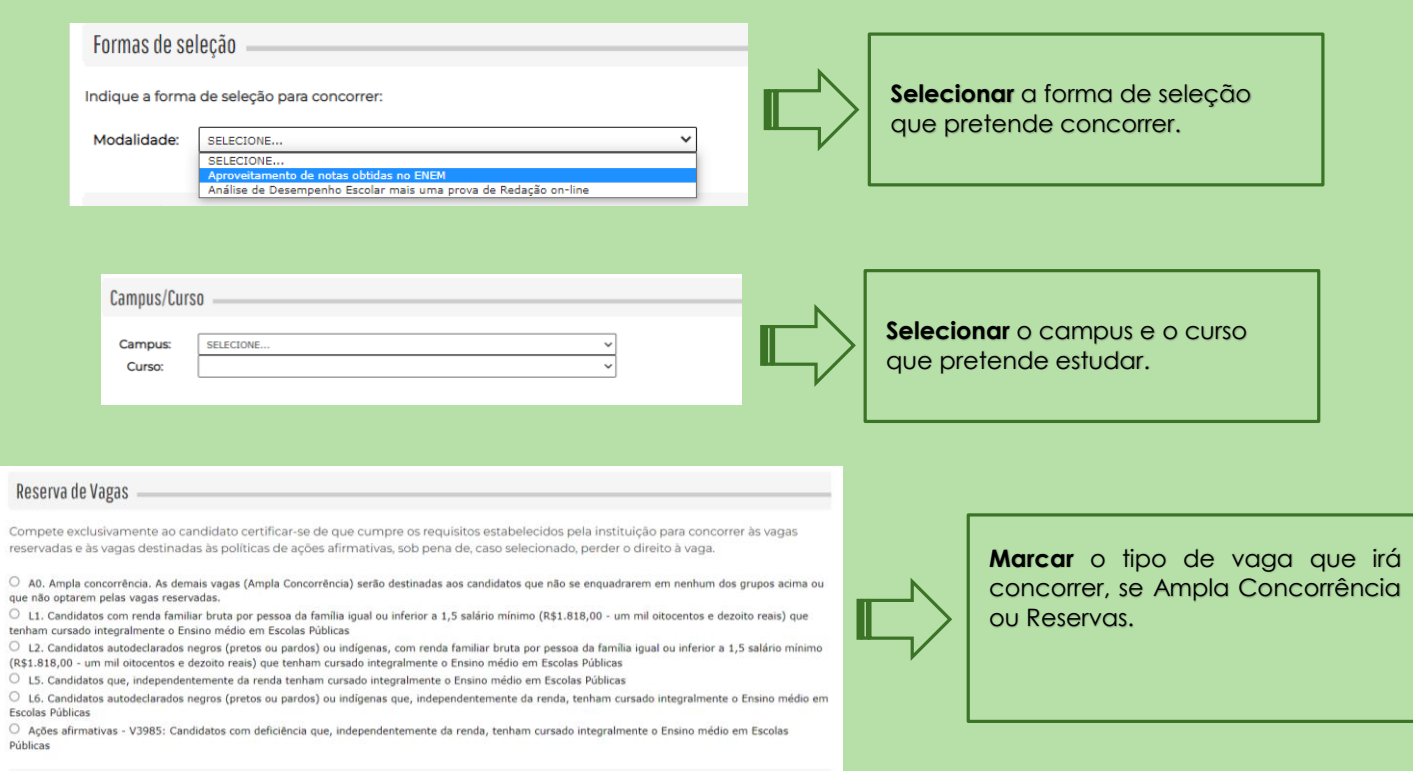

te da renda, tenham cursado integralmente o Ensino médio

#### Solicitar Isenção

○ Condição de baixa renda familiar inferior a 1,5 salário mínimos.

- O Condição de egresso de escola pública
- comunica de hiposso de costas pontificadas.<br>O condição de hipossuficiência econômica financeira, caracterizada pelo registro de inscrição no Cadastro Único para Programas Sociais do<br>Governo Federal CadÚnico, de que trata o Condição de estar em custos a última série do ensino fundamental no ano de 2023, em qualquer modalidade de ensino, em escola da<br>Po Condição de estar em curso na última série do ensino fundamental no ano de 2023, em qualq

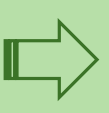

**Solicitar ou não** isenção da taxa de inscrição. Se sim, **anexar** documentação comprobatória da condição informada, se exigido no edital.

**Concluir** a inscrição, marcando ciência sobre os dados informados

e as regras do Edital.

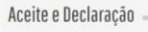

**2** Com o intuito de cumprir a dispositivo previsto no art.<sup>70</sup> inciso IV da le il 3.709/2018 que versa sobre a possibilidade do tratamento de dados pessoais para<br>Ifins de estudos e pesquisas, de cunho estatístico a serem

#### Anexos -

É responsabilidade do candidato conferir a lista dos arquivos anexados, quando exigidos pelo Edital. Após finalizar a inscrição, não é possível anexar novos documentos ou substituir os documentos anexados.

Nenhum documento anexado

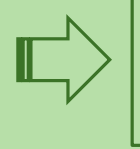

Serão apresentados os arquivos que foram anexados para conferência**. Só deverão ser anexados documentos nos casos exigidos no edital**.

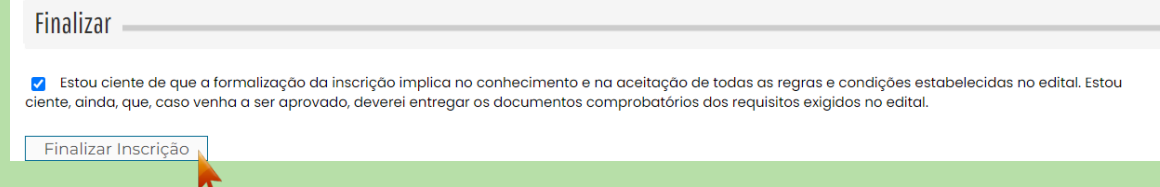

O sistema emitirá o seguinte aviso:

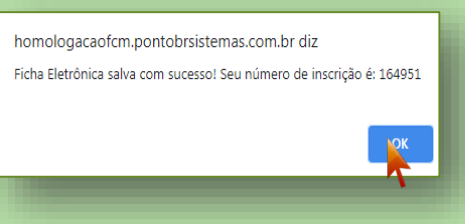

 A consulta às inscrições realizadas pode ser feita no menu **Minhas Inscrições**, sempre pelo acesso disponível na página inicial do processo seletivo, por meio de CPF e senha cadastrados.

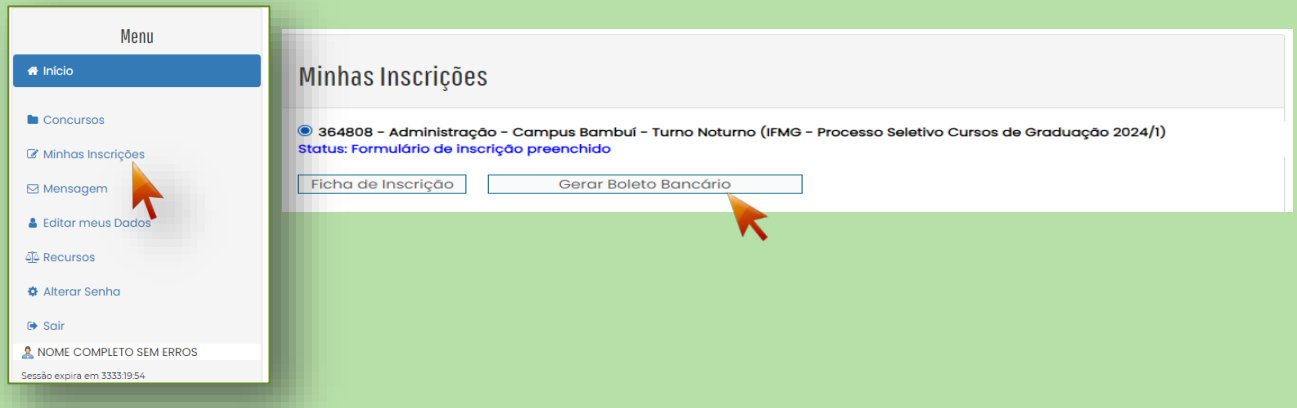

- Para gerar o boleto referente a taxa de inscrição, clique em **Gerar Boleto Bancário.** Realize o pagamento dentro da data de vencimento do boleto, sempre observando o cronograma do processo seletivo.
- Ao clicar em **Ficha de Inscrição**, o candidato tem acesso ao documento que comprova os dados preenchidos e a efetivação da inscrição.

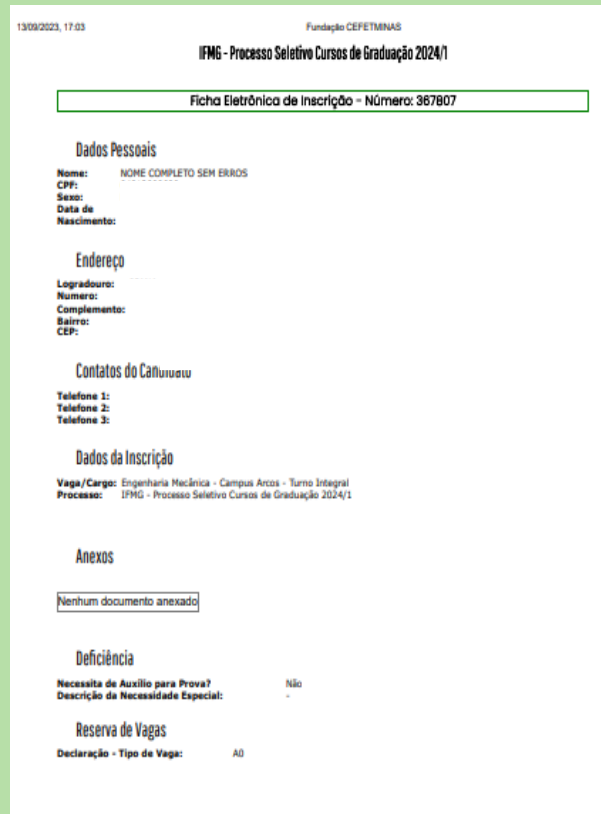

- O acesso aos arquivos do concurso, incluindo edital; programa das provas; cronograma; e resultados, estão disponíveis na **aba Edital e Documentos**.
- O acesso às informações oficiais do concurso, incluindo avisos; convocações; e demais anúncios, estão disponíveis na **aba Comunicados**.

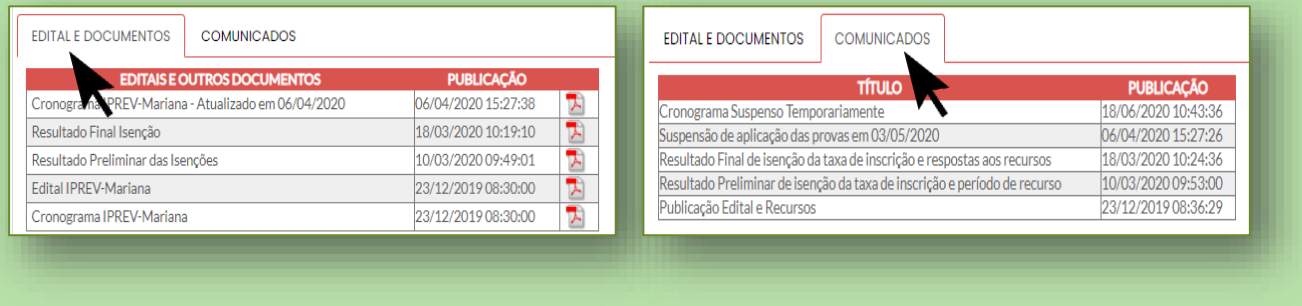

#### **MENU RECURSOS**

 O acesso ao menu **Recursos** permite que o candidato realize questionamentos contra os resultados preliminares, ao **clicar em Interpor Recurso.**

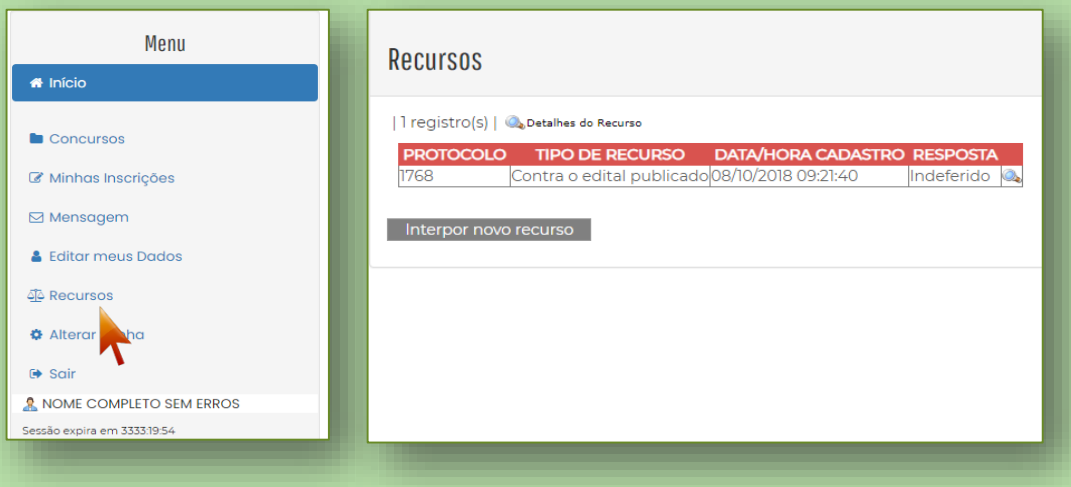

**ATENÇÃO! Todos os procedimentos de inscrição são de responsabilidade do candidato.**

**A leitura desse documento não isenta o candidato sobre o conhecimento das regras do Edital.**